# **Montageanleitung** EBA 054 634 G

Original Nachrüstung Rückfahrkamerasystem

## **Lieferumfang:**

- 1 x Rückfahrkamera -R189-
- 1 x Leitungssatz
- diverses Montagematerial

### **Benötigte Spezialwerkzeuge, Prüf- und Messgeräte sowie Hilfsmittel:**

- Leitungsstrang-Reparatur-Set -VAS 1978-
- Fahrzeugdiagnosetester mit ODIS-Service
- Reinigungs- und Einziehhilfe -VAS 6620-
- Batterie-Ladegerät -VAS 590X-
- Kalibrierwerkzeug VAS 6350-A

# **Arbeitsablauf:**

### **Hinweis**

- Der Einbau des Rückfahrkamerasystems muss von einer Fachwerkstatt durchgeführt werden. Zur Montage werden spezielle Werkzeuge, sowie ergänzende, fahrzeugspezifische Literatur benötigt. Unsachgemäßer Einbau kann zu Schäden am Fahrzeug oder den gelieferten Bauteilen führen.
- Die in dieser Montageanleitung beschriebenen auszuführenden Arbeiten können sich durch Modellpflegemaßnahmen unter Umständen ändern. Somit sind zum Beispiel Änderungen der Leitungsfarben oder auch der Einbauorte nicht auszuschließen. Deshalb immer auch den jeweils aktuellen Stromlaufplan bzw. die aktuellen Reparaturleitfäden des Fahrzeugs beachten.
- Alle Leitungen sind so zu befestigen, dass sie nicht mit drehenden Teilen des Fahrzeuges in Berührung kommen können und das Scheuern an Blechkanten ausgeschlossen wird.
- Ausschließlich die deutsche Originalfassung ist maßgeblich. Für Übersetzungsfehler wird keine Haftung übernommen. Technische Änderungen vorbehalten.

# **Montageübersicht (Abbildung 1, Prinzipdarstellung)**

- **1 Steuergerät Gateway -J533- (LOL)**
	- Anschluss Ethernet und CAN Anbindung des gelieferten Leitungssatzes
- **2 Relais- und Sicherungsträger hinter der Schalttafel**
- Anschluss der Spannungsversorgung des gelieferten Leitungssatzes **3 - Leitungssatz**
- Lieferumfang
- **4 Koppelstelle über Radhaus (Innenseite)**
- **5 Rückfahrkamera -R189-**
- Lieferumfang
- **6 Steuergerät Gateway -J533- (LOR)**
	- Anschluss Ethernet und CAN Anbindung des gelieferten Leitungssatzes

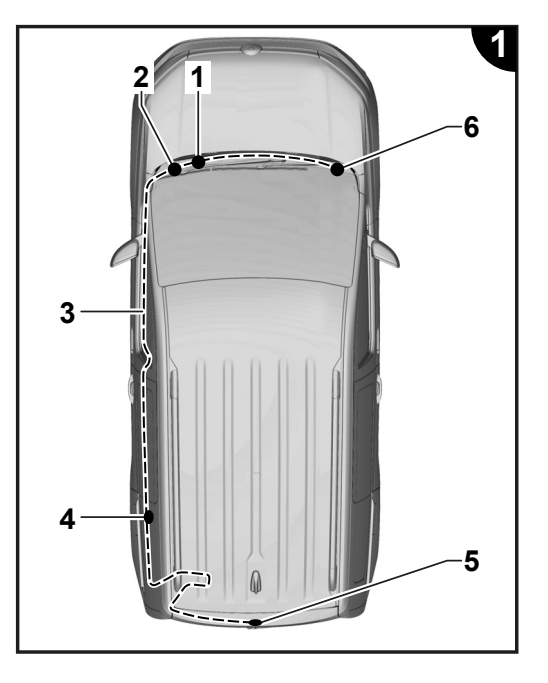

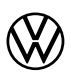

## **Vorbereitende Arbeiten am Fahrzeug**

# **Hinweis**

Es ist sicherzustellen, dass für die Änderung der Fahrzeugkonfiguration die aktuelle Version ODIS Service auf dem Fahrzeugdiagnosetester eingesetzt wird (siehe "Benötigte Spezialwerkzeuge, Prüf- und Messgeräte sowie Hilfsmittel"), alle Steuergeräte auf dem aktuellsten Softwarestand und offene Feldmaßnahmen hinsichtlich der Bedatung der Steuergeräte abgearbeitet sind.

- Fahrzeugdiagnosetester mit ODIS Service bei ausgeschalteter Zündung am Diagnoseanschluss des Fahrzeuges anschließen.
- Zündung einschalten.
- Online Update Codierung aller betroff ener Steuergeräte durchführen:
- 5F Informationselektronik
- 76 Einparkhilfe
- 19 Gateway
- Zündung ausschalten.
- Verbindung des Fahrzeugdiagnosetesters trennen.
- Batterie abklemmen.
- Verkleidungen für Heckklappe ausbauen => ELSA; Rep.-Gr. 70.
- Gepäckraumabdeckung aus dem Fahrzeug nehmen => ELSA; Rep.-Gr. 70.
- Dachhimmel im Bereich der Kabeldurchführung zur Karosserie zugänglich machen => ELSA; Rep.-Gr. 70.
- D-Säulen-Verkleidung links ausbauen => ELSA; Rep.-Gr. 70.
- Radhausverkleidung links ausbauen => ELSA; Rep.-Gr. 70.
- Einstiegsleisten links ausbauen => ELSA; Rep.-Gr. 70.
- A-Säulen-Verkleidung unten links ausbauen => ELSA; Rep.-Gr. 70.
- Fussraumabdeckung Fahrerseite ausbauen => ELSA; Rep.-Gr. 68.
- Relais- und Sicherungsträger hinter der Schalttafel absenken => ELSA; Rep.-Gr. 97. • Der Relais- und Sicherungsträger hinter der Schalttafel muss für den Leitungsanschluss nur abgesenkt und nicht komplett ausgebaut werden. Der Ausbau der Schalttafel ist nicht erforderlich.

## **Rückfahrkamera -R189- einbauen**

## **Abbildung 2**

- Verschlussstopfen für Fahrzeuge ohne Rückfahrkamera ausbauen => ELSA; Rep.-Gr. 55.
- Rückfahrkamera -3- in Halter -2- aus Lieferumfang verrasten und zusammen mit Verschlussdeckel -1- einbauen => ELSA; Rep.-Gr. 55.

### **Leitungssatz Heckklappe anschließen und verlegen**

### **Abbildung 3**

- Leitungssatz an der Rückfahrkamera -3- anschließen und am vorhandenen Leitungssatz durch den Holm zur linken Gummitülle -2- verlegen. Zur leichteren Montage das Gehäuse der Heckscheibenheizung -1- demontieren.
- Leitungssatz mit der Reinigungs- und Einziehhilfe -VAS 6620- von der Heckklappe durch die linke Tülle -2- zum Innenraum ziehen. Um die Durchführung durch die Gummitülle zu erleichtern, geeignete Werkstattmittel (Silikonspray o.Ä.) verwenden.
- Leitungssatz durch den Leitungskanal am Fahrzeugdach entlang der D-Säule zur Koppelstelle Radhaus verlegen und mit Kabelbindern aus dem Lieferumfang an Leitungen oder Haltern des Fahrzeugs befestigen.

## **Hinweis**

Der Leitungssatz muss so befestigt werden, dass im Bereich der Heckklappendurchführung ein ausreichender Leitungsschutz gewährleistet ist.

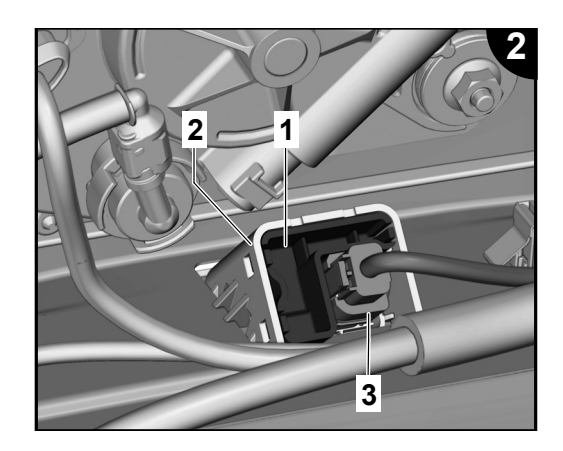

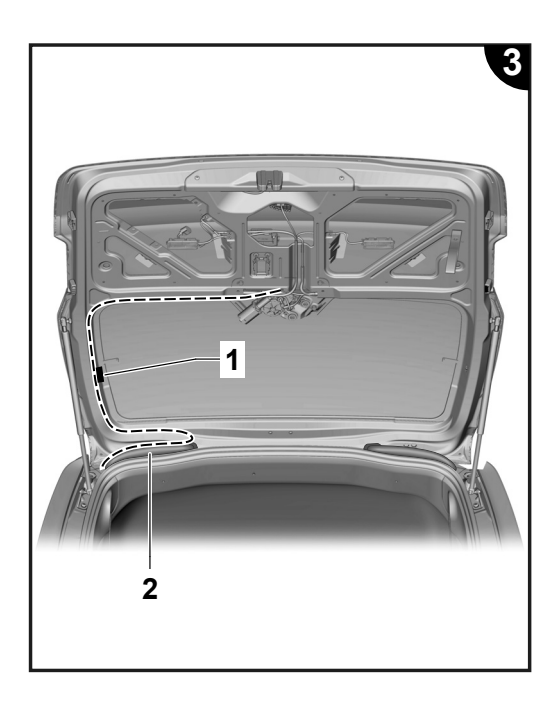

# **Koppelstelle Radhaus**

## **Abbildung 4**

- Steckkontakt der grünen Leitung in Kammer 3 der schwarzen fahrzeugseitigen Steckverbindung verrasten.
- Steckkontakt der rot/gelben Leitung in Kammer 4 verrasten.
- Steckkontakt der weißen Leitung in Kammer 5 verrasten.
- Steckkontakt der orange/braunen Leitung in Kammer 6 verrasten.
- Steckkontakt der braunen Leitung in Kammer 7 verrasten.
- Steckkontakt der grauen Leitung in Kammer 8 verrasten.
- Gleiche Anschlussbelegung erfolgt beim Gegenstecker.

# **Masseanschluss Radhauskasten hinten links**

- Ringöse für die Masseverbindung über Radhaus hinten links (-2-) befestigen.
- Leitungssatz von der Koppellstelle Radhaus entlang des Schweller zur A-Säule weiterverlegen und mit Kabelbindern aus dem Lieferumfang an Leitungen oder Haltern des Fahrzeugs befestigen.

# **Anschluss Ethernet Gateway**

# **Abbildung 5 und 6**

Einzeladern des Leitungssatzes wie folgt im mitgelieferten Flachkontaktgehäuse (weiß, 2-polig) einpinnen:

# **Hinweis**

Immer die für das jew. Fahrzeug und Prod. Datum gültige Gateway Pin-Belegung in den Stromlaufplänen beachten, da diese variieren können.

- $q$ rün = Pin 1
- $weiS = Pin<sub>2</sub>$
- Flachkontaktgehäuse (weiß, 2-pol.) in fahrzeugseitigen Steckerrahmen des Gateway Anschlussstecker (schwarz, 12-pol.) Pin 7/8 einstecken.

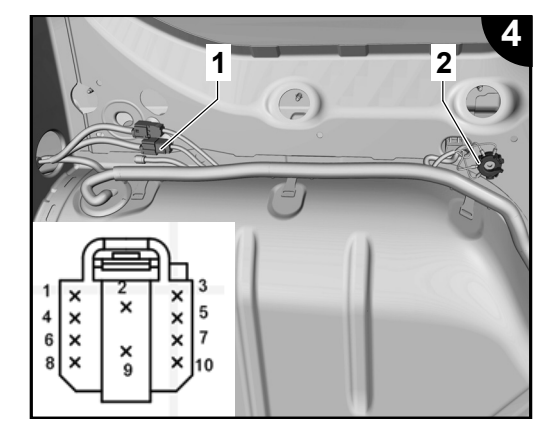

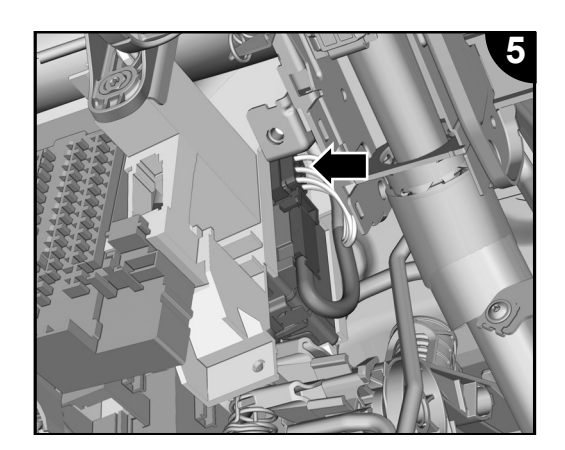

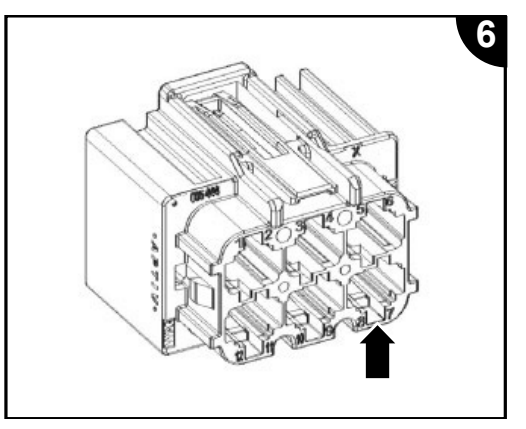

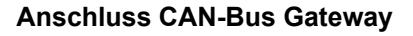

## **Abbildung 7 und 8**

- Crimpanschluss -8- der kurzen orange/braunen Leitung des Leitungssatzes 9 in Kammer 1 der gelieferten Steckverbindung -4- verrasten.
- Crimpanschluss -7- der kurzen grauen Leitung in Kammer 2 der gelieferten Steckverbindung -4- verrasten.
- 32 Pol. Anschlussstecker am Gateway (Abb.7 -Pfeil-) entriegeln, herausziehen und öffnen.
- Crimpanschluss -1- der orange/braunen Einzelader aus Kammer P6 des Anschlusssteckers herausdrücken und in Kammer 1 der gelieferten Steckverbindung -3- verrasten.
- Crimpanschluss -6- der orange/braunen Einzelader in Kammer P6 des Anschlusssteckers verrasten.
- Crimpanschluss -2- der langen grauen Einzelader aus Kammer P7 des Anschlusssteckers herausdrücken und in Kammer 2 der gelieferten Steckverbindung -3- verrasten.
- Crimpanschluss -5- der langen grauen Einzelader in Kammer P7 des Anschlusssteckers verrasten.
- 32 Pol. Anschlussstecker am Gateway einstecken und verriegeln.
- Steckverbindungen -3- und -4- zusammenstecken.

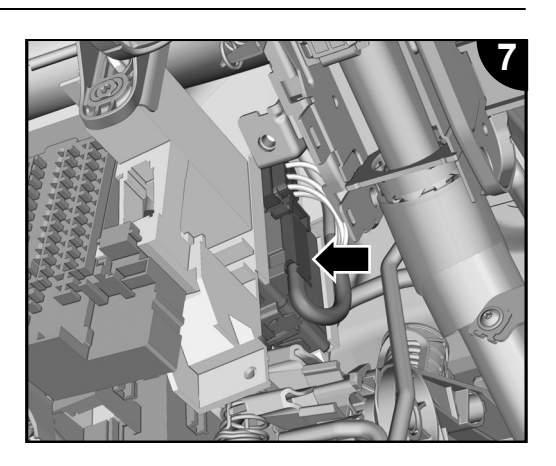

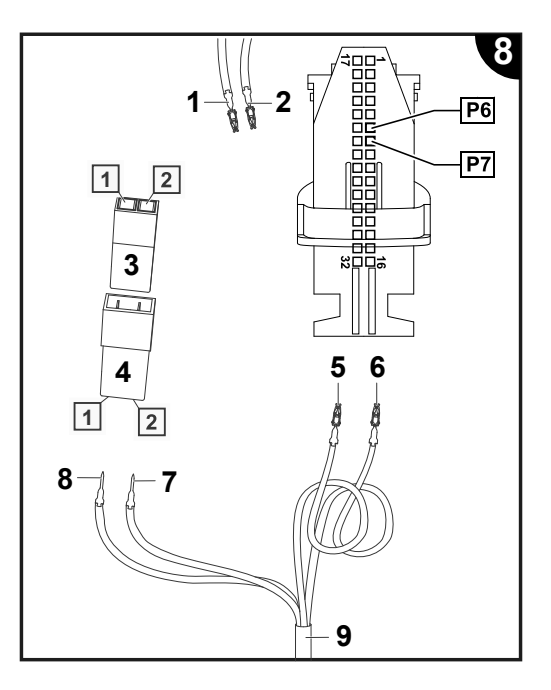

### **Anschluss Spannungsversorgung Kamera**

### **Abbildung 9**

- Prüfen, ob der Sicherungsplatz F21 bereits belegt ist.
- Wenn belegt, erfolgt der Abgriff der Spannungsversorgung mit geeigneten Quetschfönverbinder an einer vom Steckplatz F21 abgehenden Einzelader (rot/gelb). Hierzu ist vorher der entsprechende Kastenkontakt am mitgelieferten Leitungssatz zu entfernen.
- Wenn der Sicherungsplatz F21 nicht belegt ist, Verriegelung -A- aus dem Relais- und Sicherungsträger hinter der Schalttafel herausziehen.
- Einzelader rot/gelb mit Kastenkontakt (Spannungsversorgung Kamera) des Leitungssatzes in Sicherungsträger F21 verrasten.
- Farbige Verriegelung -A- in den Relais- und Sicherungsträger hineindrücken.
- Sicherung aus dem Lieferumfang in den Sicherungsträger, Steckplatz "F21", einstecken.

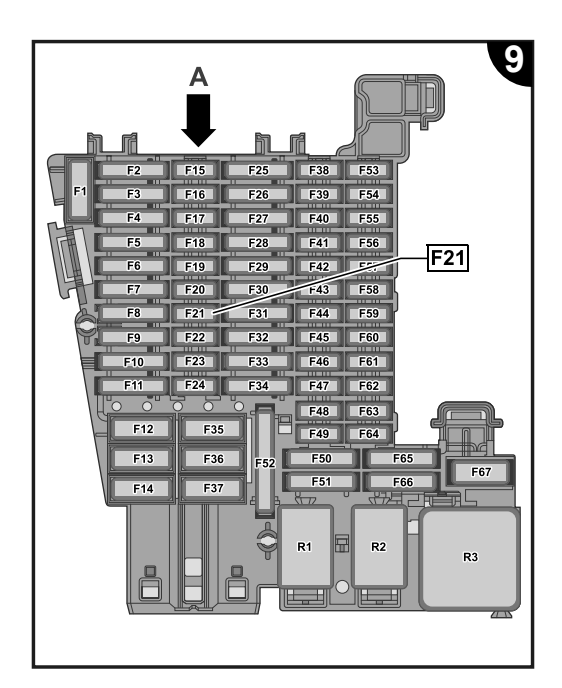

## **Abschließende Arbeiten und Aktivierung der Rückfahrkamera**

Alle Fahrzeugteile in umgekehrter Reihenfolge montieren => ELSA.

# **Hinweis**

- Es ist sicherzustellen, dass für den Fahrzeugtest die aktuelle Version ODIS Service auf dem Fahrzeugdiagnosetester eingesetzt wird und die Ruhespannung der Fahrzeugbatterie mindestens 12,5 Volt beträgt. Zur Erhaltung der Bordspannung während des Ablaufs ein Batterie-Ladegerät -VAS 590X- anschließen.
- Der Maßnahmencode kann nur einmalig eingegeben werden. Mehrfachaufrufe ohne Aufforderung verursachen Fehlermeldungen und haben keine Auswirkungen auf die Konfiguration.
- Fahrzeugdiagnosetester mit ODIS Service bei ausgeschalteter Zündung am Diagnoseanschluss des Fahrzeuges anschließen.
- Zündung einschalten.
- Fahrzeugdiagnosetester starten und Betriebsart "Diagnose" auswählen. Anschließend das Fahrzeug identifizieren.
- Nach dem Abfragen der Steuergeräte folgende Schritte durchführen: Neues Steuergerät auswählen (Rückfahrkamera DA 006C) und identifi zieren (Steuergerät muss vor Durchführung des Maßnahmencode in Verbauliste aufgeführt sein!).
- Menüpunkte anwählen:
	- Sonderfunktionen
	- Software anpassen
	- -3- für "Um-/Nachrüstung durchführen"

 $-$  5-stelligen Maßnahmencode 36FB9 eingeben und "übernehmen".

Nach der Codeeingabe wird die Onlineverbindung hergestellt und die Softwareanpassung durchgeführt.

- Nach erfolgreicher Freischaltung das Infotainmentsystem neu starten – hierzu den Ein-/Ausschalter des Infotainmentsystems länger als 10 Sekunden gedrückt halten oder die Busruhe abwarten.
- Durch den Maßnahmencode entsperrte Steuergeräte sind über "Eigendiagnose Steuergerät" im Menüpunkt "Zugriffsberechtigung" wieder zu sperren.
- Diagnose beenden. Alle Einträge im Ereignisspeicher werden gelöscht.
- Funktionsprüfung der Rückfahrkamera durchführen, => Bordbuch des Fahrzeugs.

Kalibrierung der Kamera mit VAS 6350-A über ODIS durchführen!

© 2023 Volkswagen Zubehör GmbH

Nachdruck, Vervielfältigung oder Übersetzung, auch auszugsweise, ist ohne schriftliche Genehmigung der Volkswagen Zubehör GmbH nicht gestattet. Alle Rechte nach dem Gesetz über das Urheberrecht bleiben der Volkswagen Zubehör GmbH ausdrücklich vorbehalten. Änderungen vorbehalten.